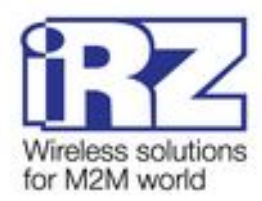

# РУКОВОДСТВО ПОЛЬЗОВАТЕЛЯ **GSM/3G/CDMA/LTE-роутеры iRZ:** RU41, RU41c, RU41u, RU41w, RL41, RL41c, RL41l, RL41w, **RC41, RC41w**

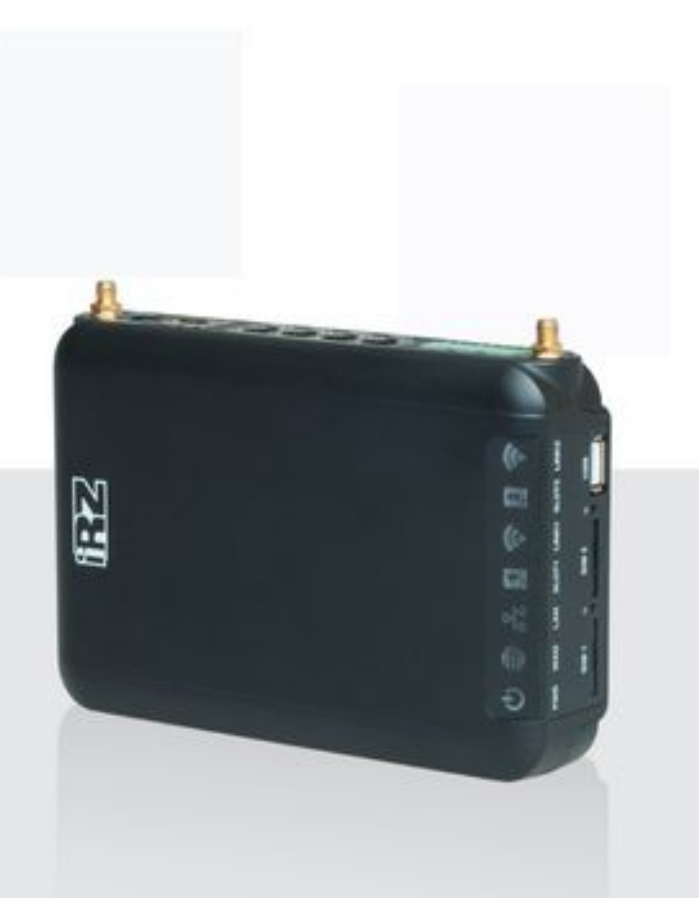

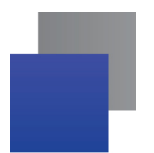

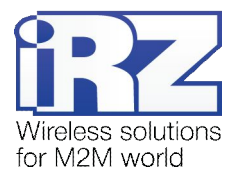

## Содержание

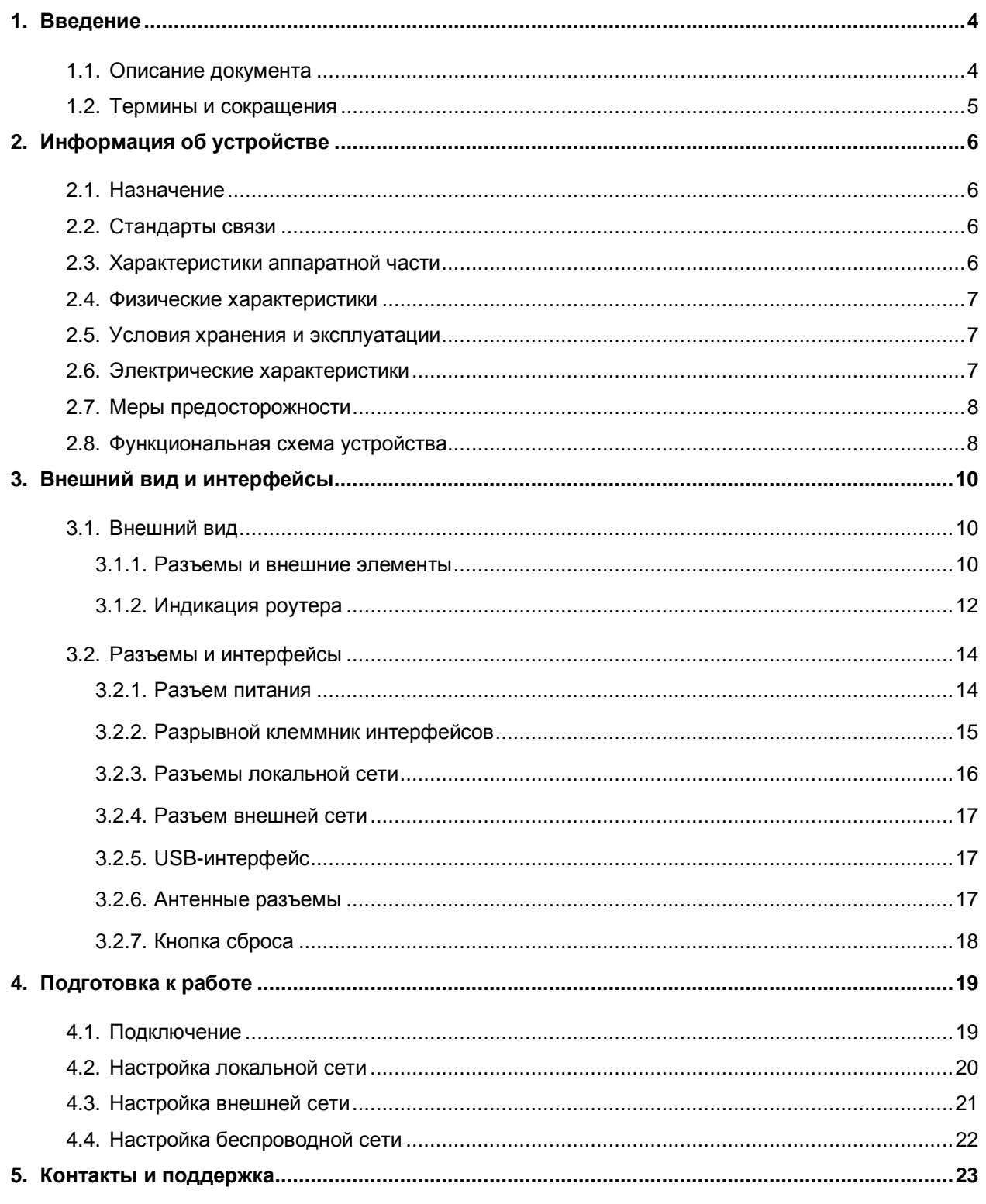

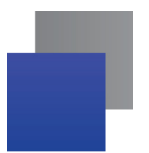

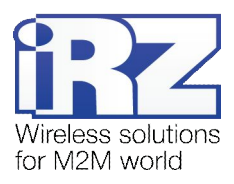

## Таблицы

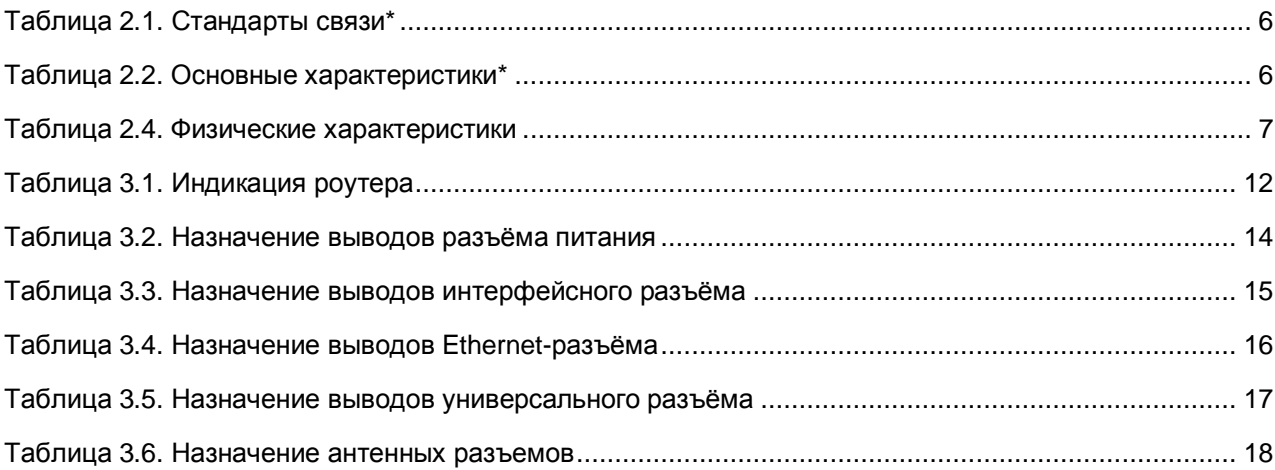

## Рисунки

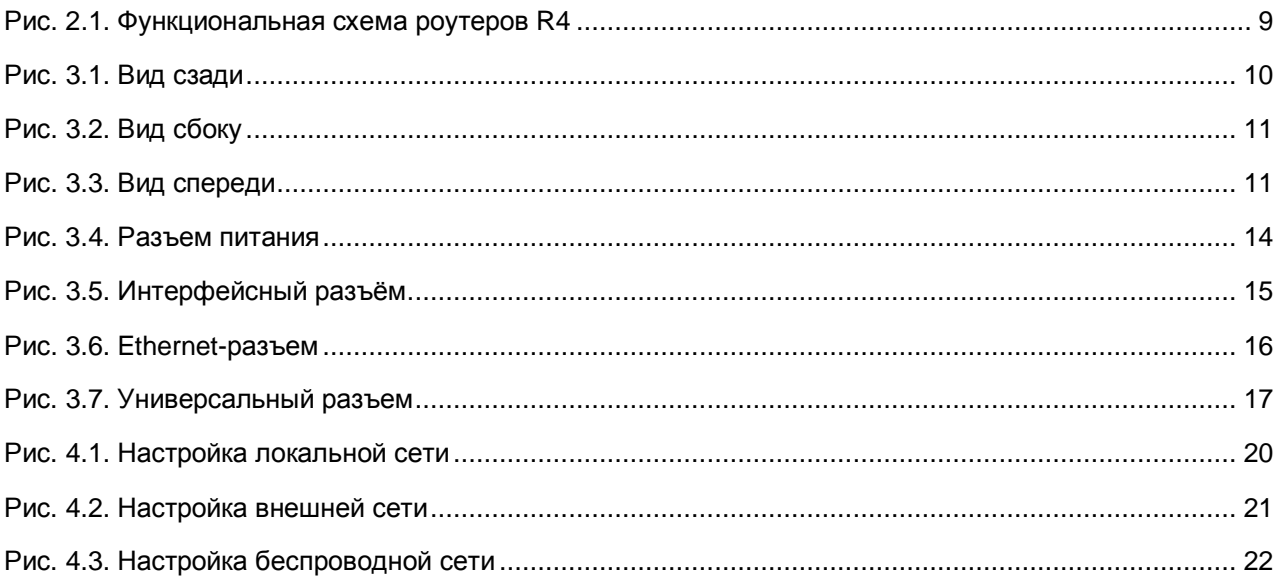

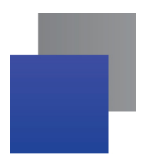

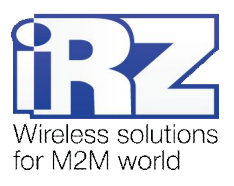

# <span id="page-3-0"></span>**,) Введение**

# <span id="page-3-1"></span>**,),) Описание документа**

Данный документ содержит разъяснительную информацию о технических характеристиках роутеров iRZ серии R4 (RU41, RU41c, RU41u, RU41w, RL41, RL41c, RL41l, RL41w, RC41, RC41w), а также информацию для быстрой настройки устройства.

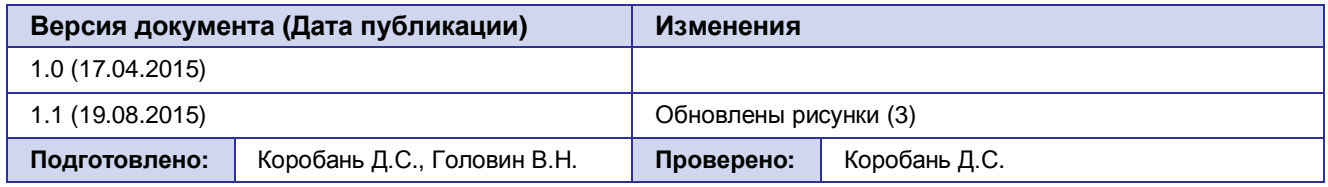

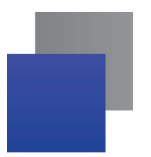

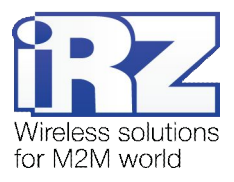

### <span id="page-4-0"></span>1.2. Термины и сокращения

Роутер - маршрутизатор iRZ Router.

3G - общее описание набора стандартов, описывающих работу в сетях UMTS и GSM: GPRS, EDGE, HSPA:

Сервер - этот термин может быть использован в качестве обозначения для:

- серверной части программного пакета используемого в вычислительном комплексе;
- роли компонента, либо объекта в структурно-функциональной схеме технического решения, развёртываемого с использованием роутера;
- компьютера, предоставляющего те или иные сервисы (сетевые службы, службы обработки и хранения данных и прочие);

Техническое решение - идея, либо документ, описывающие набор технических мер и/или мероприятий, направленных на реализацию конкретной задачи, для воплощения которой используются функциональные возможности используемых в данном решении компонентов, связанных между собой и взаимодействующих друг с другом определённым образом:

Внешний IP-адрес - IP-адрес в сети Интернет, предоставленный компанией-провайдером услуг связи в пользование клиенту на своём/его оборудовании для обеспечения возможности прямой связи с оборудованием клиента через сеть Интернет;

Фиксированный внешний IP-адрес - внешний IP-адрес, который не может измениться ни при каких условиях (смена типа оборудования клиента и др.) или событиях (переподключение к сети провайдера и др.); единственной возможностью сменить фиксированный IP-адрес является обращение в форме заявления к компании-провайдеру:

Аутентификация - процедура проверки подлинности пользователя/клиента/узла путём сравнения предоставленных им на момент подключения реквизитов с реквизитами, соотнесёнными с указанным именем пользователя/логином в базе данных;

Web-интерфейс роутера - средство управления, встроенное в роутер и обеспечивающее возможность контролировать и настраивать его функции, а так же наблюдать за состоянием этих функций:

Удалённое устройство (удалённый узел) - устройство, территориально удалённое от места, либо объекта/узла, обсуждаемого в конкретно взятом контексте.

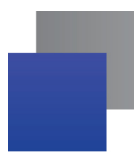

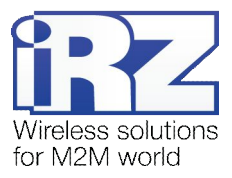

# <span id="page-5-0"></span>2. Информация об устройстве

## <span id="page-5-1"></span>2.1. Назначение

Роутер является многопрофильным радиотехническим абонентским устройством, работающим в сетях сотовой связи. Роутер позволяет решать задачи по передаче, приёму, защите информации и поддержке компьютерной сети.

## <span id="page-5-2"></span>2.2. Стандарты связи

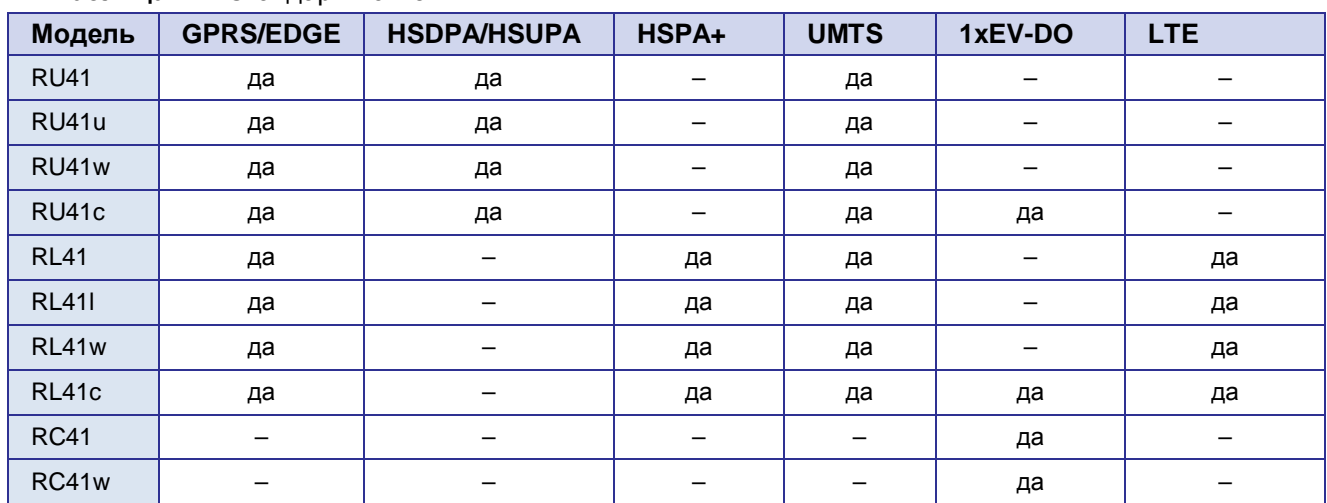

<span id="page-5-4"></span>Таблица 2.1. Стандарты связи\*

\* характеристики моделей могут меняться производителем без предварительного уведомления

## <span id="page-5-3"></span>2.3. Характеристики аппаратной части

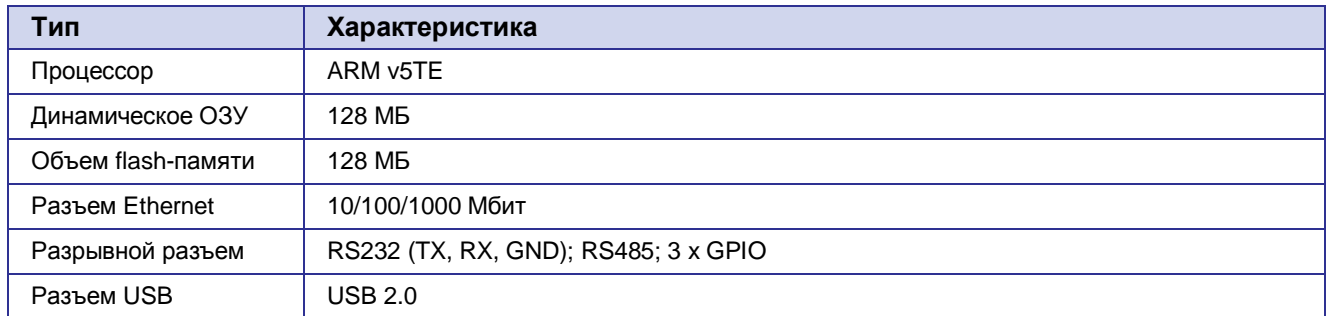

<span id="page-5-5"></span>Таблица 2.2. Основные характеристики\*

\* характеристики моделей могут меняться производителем без предварительного уведомления

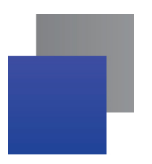

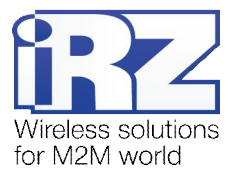

## <span id="page-6-0"></span>**-)/) Физические характеристики**

<span id="page-6-3"></span>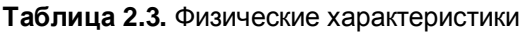

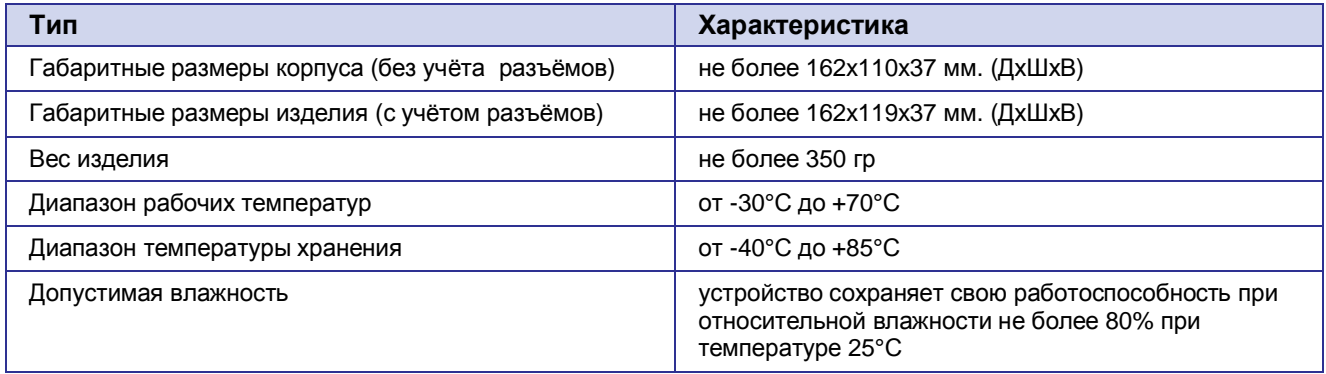

## <span id="page-6-1"></span>**-)0) Условия хранения и эксплуатации**

Устройство должно хранится в сухом, влагозащищённом месте. Должен быть исключён риск влияния статического напряжения (молния, бытовая статика).

Класс защиты от проникновения соответствует IP20 ГОСТ 14254-96.

Допустимая вибрация:

Устройство может сохранять прочностные характеристики при воздействии механических нагрузок, соответствующих 15 степени жесткости для синусоидальной вибрации ГОСТ 30631-99: в аппаратуре, работающей на ходу, устанавливаемой на тракторах и гусеничных машинах и водном транспорте (быстроходные катера, суда на подводных крыльях и т.п.), а также на технологическом оборудовании и сухопутном транспорте, если частота вибрации превышает 80 Гц.

Виброизоляционные элементы отсутствуют.

#### <span id="page-6-2"></span>**-)1) Электрические характеристики**

Рабочие характеристики электропитания:

- **напряжение питания от 8 до 32 В (постоянный ток);**
- ток потребления не более:
	- при напряжении питания +12 В 1000 мА;
	- при напряжении питания  $+24 B 500 M$ А.

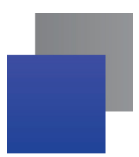

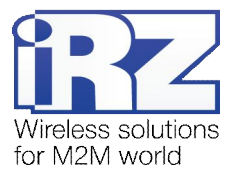

## <span id="page-7-0"></span>**-)2) Меры предосторожности**

Ограничения на использования устройства вблизи других электронных устройств:

- выключайте роутер в больницах или вблизи от медицинского оборудования (например: кардиостимуляторов, слуховых аппаратов) – могут создаваться помехи для медицинского оборудования;
- выключайте роутер в самолетах; примите меры против случайного включения;
- выключайте роутер вблизи автозаправочных станций, химических предприятий, мест проведения взрывных работ. Могут создаваться помехи техническим устройствам; на близком расстоянии модем может создавать помехи для телевизоров, радиоприемников

Следует предохранять роутер от воздействия пыли и влаги.

Необходимо соблюдать допустимые нормы питания и вибрации в месте установки устройства.

#### <span id="page-7-1"></span>**-)3) Функциональная схема устройства**

Основные функциональные узлы роутера (см. рис. 2.1):

- **в разъем питания:**
- преобразователь напряжения;
- модуль (-и) связи;
- **SMA-разъемы для внешней антенны**;
- CPU (центральный процессор);
- микроконтроллер (МК);
- **USB-A**;
- **В блок интерфейсов RS232, RS485 и GPIO;**
- **Ethernet-интерфейсы (LAN);**
- **Ethernet-интерфейс (WAN) или модуль SFP;**
- держатель SIM-карты 1;
- держатель SIM-карты 2;
- блок индикации работы светодиоды;
- кнопки.

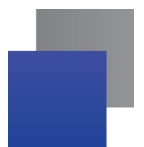

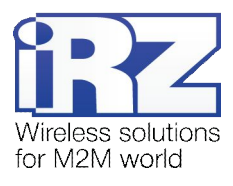

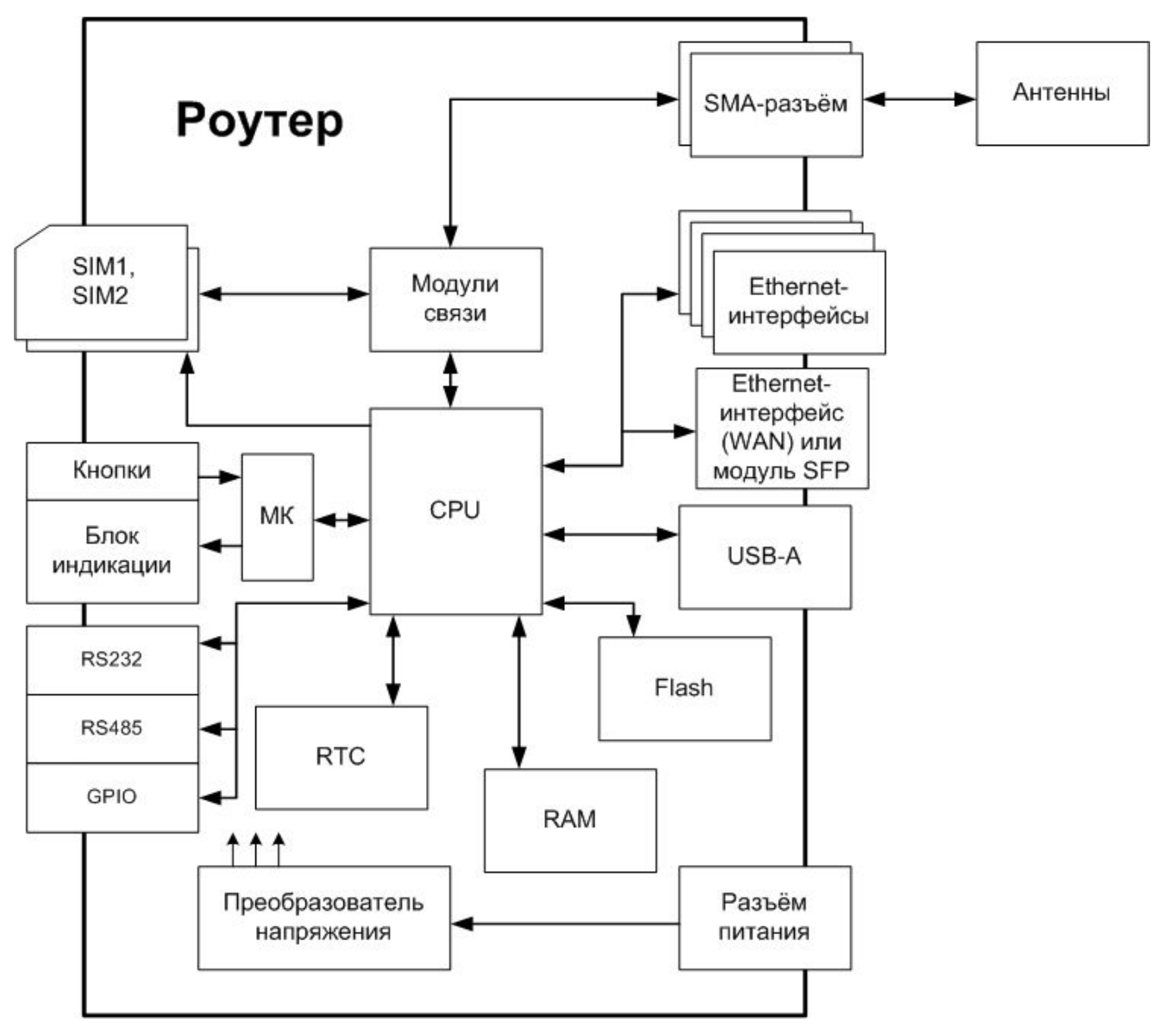

<span id="page-8-0"></span>Рис. 2.1. Функциональная схема роутеров R4

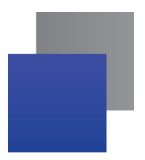

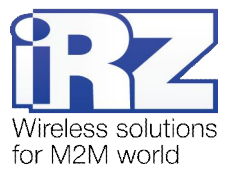

## <span id="page-9-0"></span>**.) Внешний вид и интерфейсы**

## <span id="page-9-1"></span>**.),) Внешний вид**

## <span id="page-9-2"></span>**.),),) Разъемы и внешние элементы**

Роутер исполнен в промышленном варианте - прочном и лёгком пластиковом корпусе.

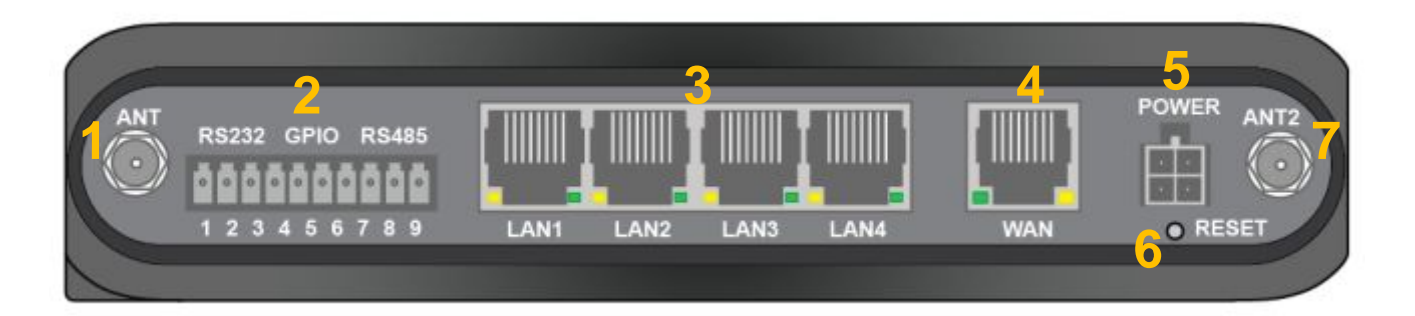

<span id="page-9-3"></span>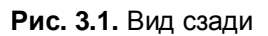

На рисунке 3.1 цифрами обозначено:

- **,)** антенный разъём 1;
- **-)** разрывной клеммник интерфейсов;
- **.)** разъёмы локальной сети 1-4;
- **/)** разъём внешней сети;
- **0)** разъём питания;
- **1)** кнопка сброса;
- **2)** антенный разъём 2;

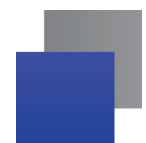

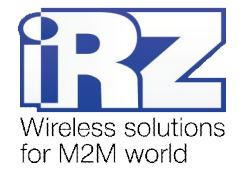

# <span id="page-10-0"></span>1 2 3 4 5 6 7

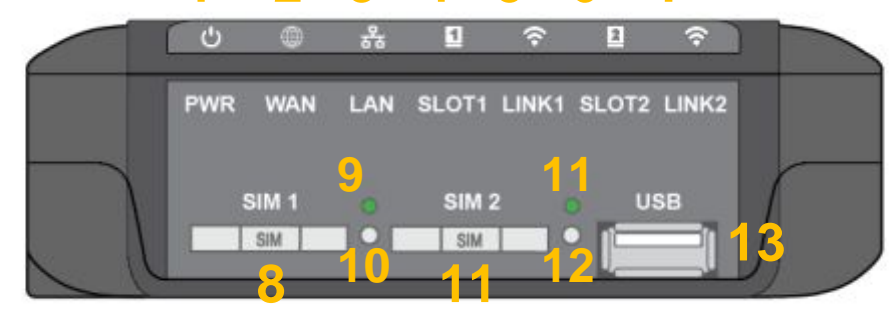

**Рис).)-)**Вид сбоку

На рисунке 3.2 цифрами обозначено:

- **,)** индикатор питания;
- **-)** индикатор работы внешней сети;
- **.)** индикатор работы локальной сети;
- **/)** индикатор работы модуля 1;
- **0)** индикатор уровня сигнала модуля 1;
- **1)** индикатор работы модуля 2;
- **2)** индикатор уровня сигнала модуля 2;
- **3)** слот SIM-карты 1;
- **4)** индикатор работы SIM-карты 1;
- **,+)** кнопка выброса SIM-карты 1;
- **,,)** слот SIM-карты 2;
- **,-)** индикатор работы SIM-карты 2;
- 13. кнопка выброса SIM-карты 2;
- 14. разъём USB.

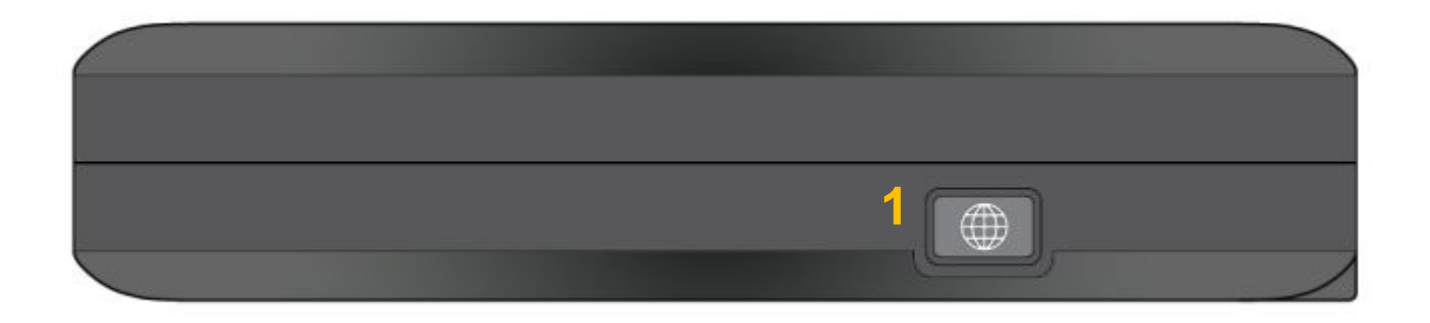

#### <span id="page-10-1"></span>**Рис).).)**Вид спереди

На рисунке 3.3 цифрами обозначено:

**,)** настраиваемая кнопка.

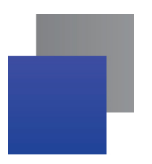

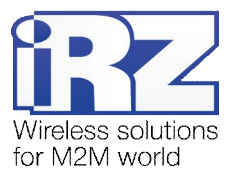

# <span id="page-11-0"></span>**.),)-) Индикация роутера**

Индикация роутера расположена в верхней части боковой панели (см. рис. 3.2). Разъяснения значений сигналов и цветов индикаторов приведены в таблице 3.1.

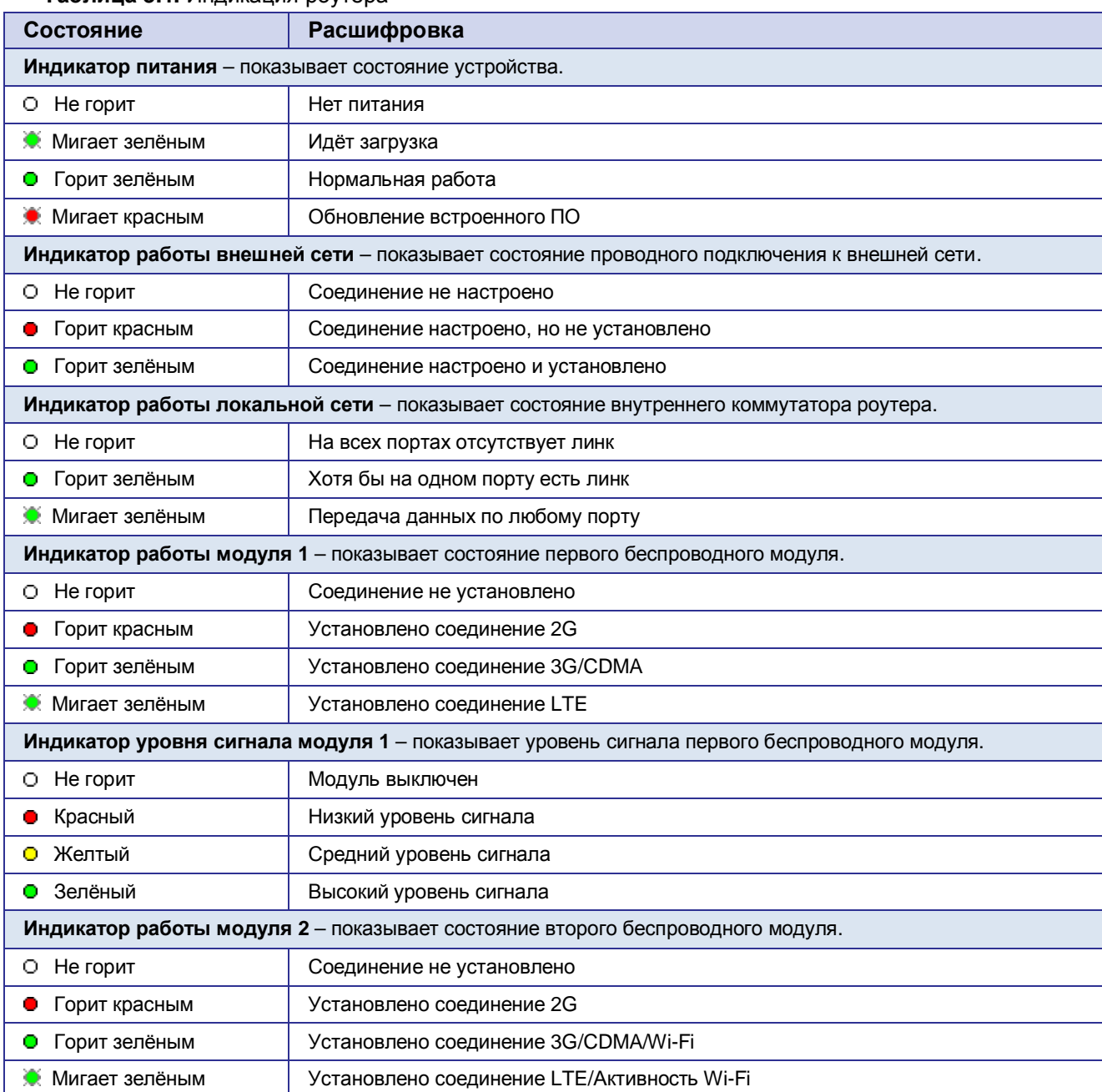

## <span id="page-11-1"></span>**Таблица.),)**Индикация роутера

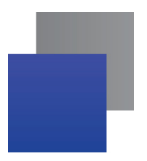

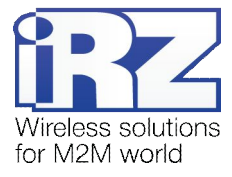

## **Таблица.),)** Индикация роутера (продолжение)

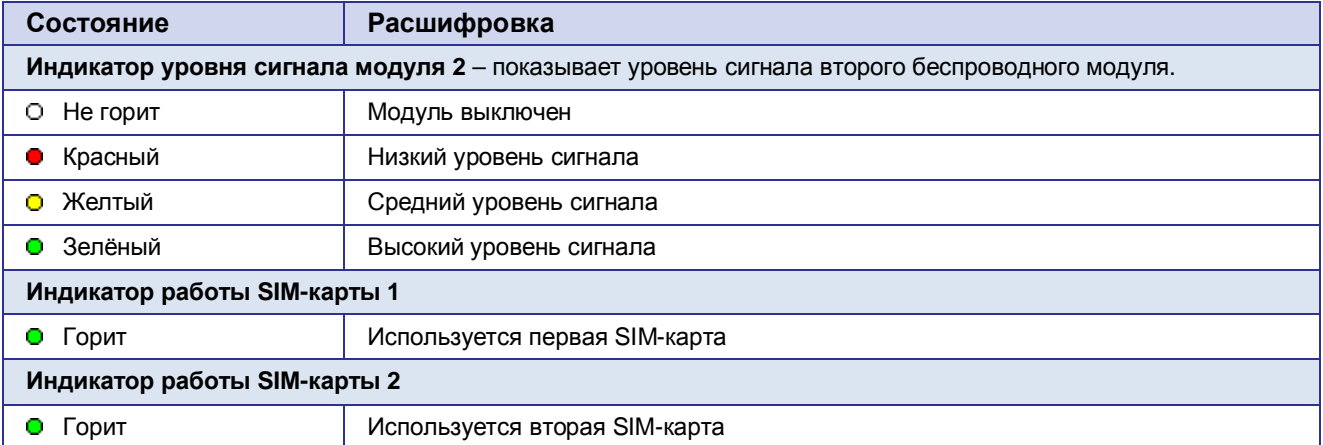

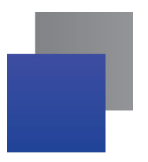

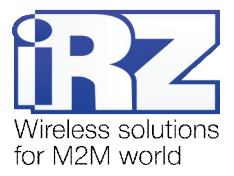

## <span id="page-13-0"></span>**.)-) Разъемы и интерфейсы**

#### <span id="page-13-1"></span>**.)-),) Разъем питания**

Разъём питания типа Microfit4 предназначен для подключения к роутеру источника питания. Требования к источнику: постоянное напряжение от 8 до 30 В, ток не менее 1 А при напряжении 12 В.

Требования к источнику для работы PoE: напряжение от 24 до 30 В, ток не менее 2 А при напряжении 24 В.

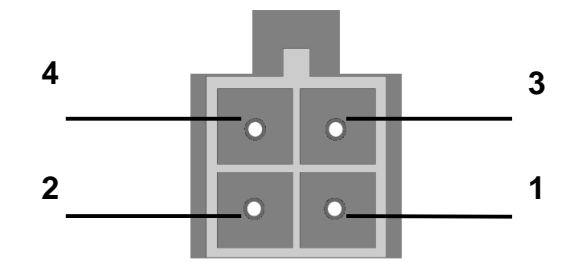

<span id="page-13-3"></span>Рис. 3.4. Разъем питания

#### <span id="page-13-2"></span>**Таблица.)-)**Назначение выводов разъёма питания

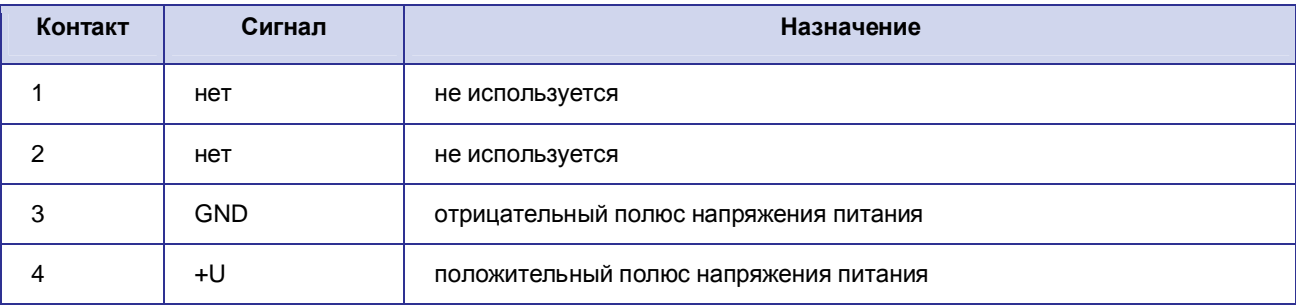

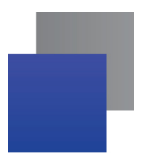

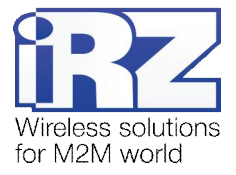

## <span id="page-14-0"></span>**.)-)-) Разрывной клеммник интерфейсов**

На разрывной клеммник выведены последовательные интерфейсы и линии ввода-вывода.

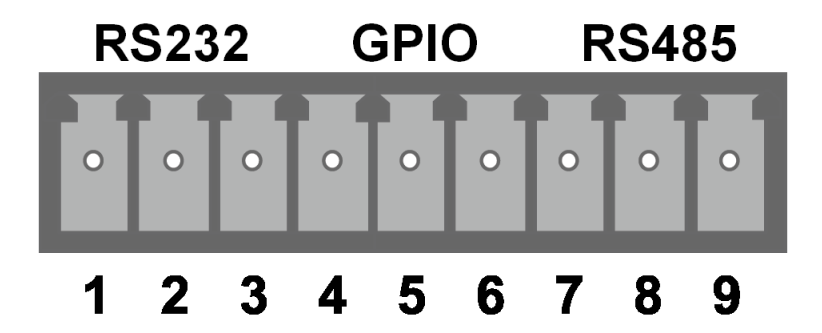

<span id="page-14-2"></span>Рис. 3.5. Интерфейсный разъём

<span id="page-14-1"></span>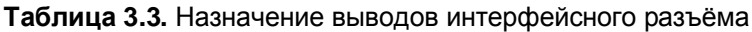

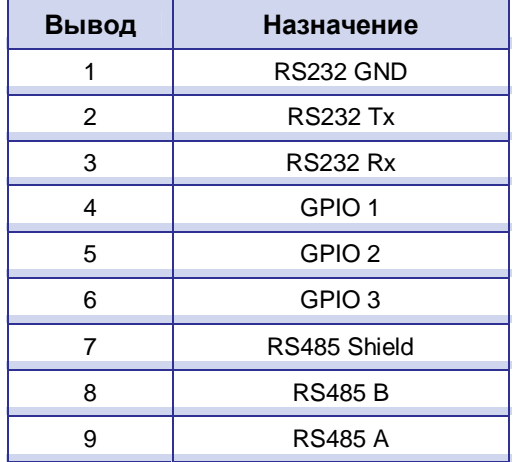

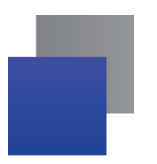

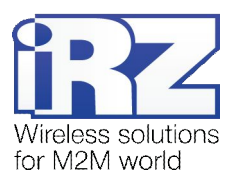

#### <span id="page-15-0"></span>**.)-).) Разъемы локальной сети**

Разъёмы локальной сети предназначены для подключения Ethernet-устройств локальной сети и поддерживают скорость 10/100/1000 Мбит/с. Каждый разъём имеет индикаторы подключения и активности порта. В моделях с поддержкой PoE (power over Ethernet) порт 4 может выдавать питание для внешнего устройства, поддерживающего стандарт IEEE 802.3af. Левый индикатор (желтый) — Link/Activity, правый (зелёный) — 1 Gbit speed.

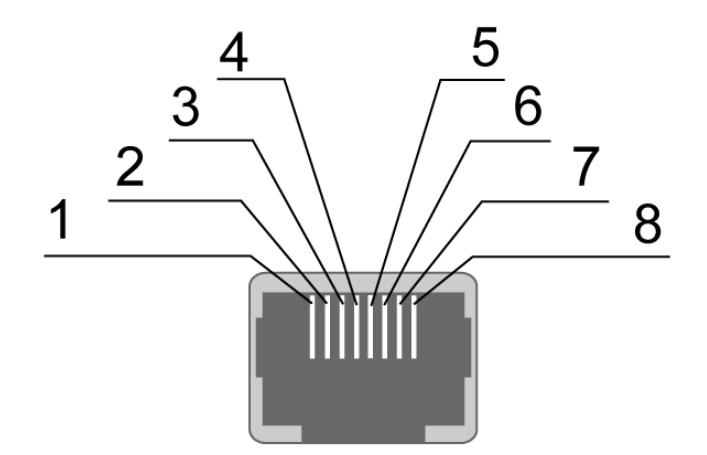

<span id="page-15-2"></span>Рис. 3.6. Ethernet-разъем

<span id="page-15-1"></span>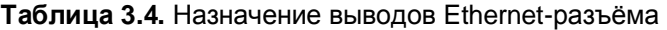

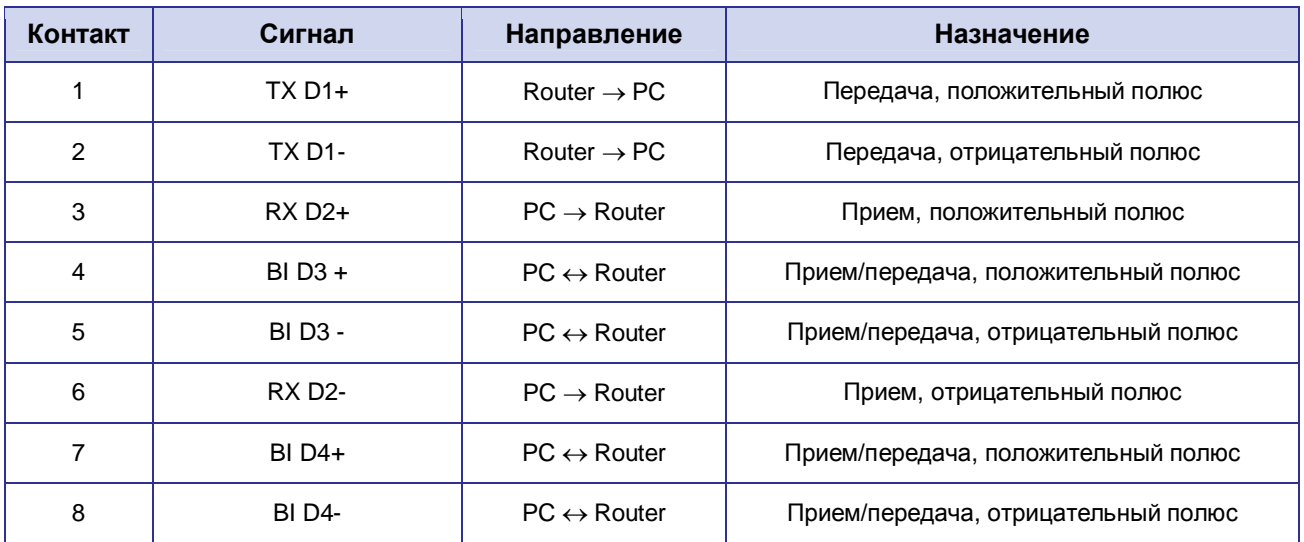

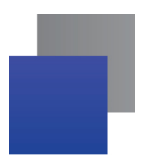

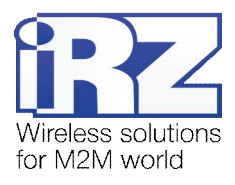

## <span id="page-16-0"></span>3.2.4. Разъем внешней сети

Разъём внешней сети предназначен для подключения роутера к вышестоящему оборудованию, предоставляющему проводной доступ во внешнюю сеть. Разъём имеет индикаторы подключения и активности порта. Левый индикатор (зеленый) — Link/Activity, правый (желтый) — 1 Gbit speed.

## <span id="page-16-1"></span>3.2.5. USB-интерфейс

USB-интерфейс выполнен с использованием стандартного разъёма USB-A «female», и работает в соответствии со спецификацией стандарта USB 2.0. Описание выводов разъёма представлено в таблице 3.5.

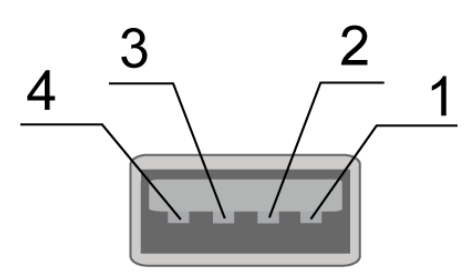

<span id="page-16-4"></span>Рис. 3.7. Универсальный разъем

| Контакт | Сигнал | Назначение                                           |
|---------|--------|------------------------------------------------------|
|         | VBUS   | +5 вольт<br>для питания периферийных устройств       |
| 2       | D-     | дифференциальный сигнал данных                       |
| 3       | D+     | дифференциальный сигнал данных                       |
| 4       | GND    | цепь «корпуса»<br>для питания периферийных устройств |

<span id="page-16-3"></span>Таблица 3.5. Назначение выводов универсального разъёма

### <span id="page-16-2"></span>3.2.6. Антенные разъемы

Антенный разъёмы предназначены для подключения антенн к встроенным беспроводным модулям. Тип разъёма и назначение зависят от модели роутера.

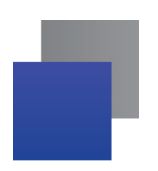

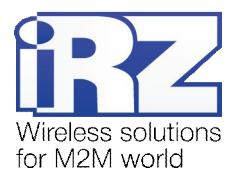

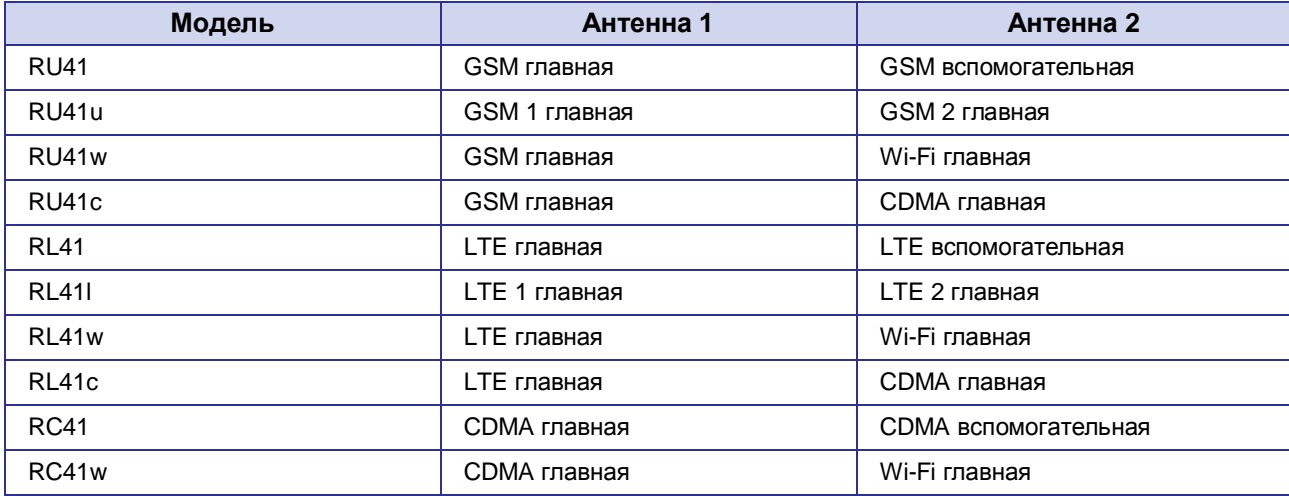

#### <span id="page-17-1"></span>**Таблица.)1)**Назначение антенных разъемов

## <span id="page-17-0"></span>**.)-)2) Кнопка сброса**

С помощью кнопки сброса можно вернуть роутер к заводским настройкам в случае, если доступ к нему не удаётся установить.

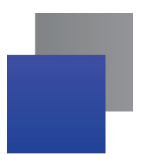

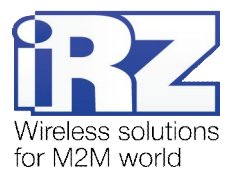

# <span id="page-18-0"></span>**/) Подготовка к работе**

## **/),) Подключение**

- <span id="page-18-1"></span>**,)** Подключите антенны к антенным разъёмам (рис. 3.1, поз. 1 и 7).
- **-)** Вставьте SIM-карты в лотки (рис. 3.2, поз. 8 и 11).
- **.)** Подключите кабель локальной сети к портам LAN1-LAN4 (рис. 3.1, поз 3).
- **/)** Подключите кабель внешней сети к порту WAN (рис. 3.1, поз 4).
- **0)** Подключите кабель питания к разъёму POWER (рис. 3.1, поз 5).
- **1)** Убедитесь, что IP-адрес 192.168.1.1 в локальной сети свободен, а компьютер настроен на получение адреса по DHCP или имеет адрес из диапазона 192.168.1.0/24.
- 7. Введите в адресной строке браузера адрес http://192.168.1.1
- **8.** Введите логин и пароль **root/root**

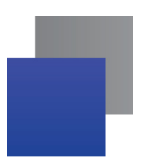

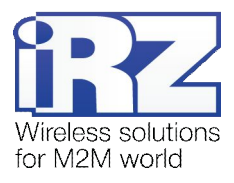

# <span id="page-19-0"></span>**/)-) Настройка локальной сети**

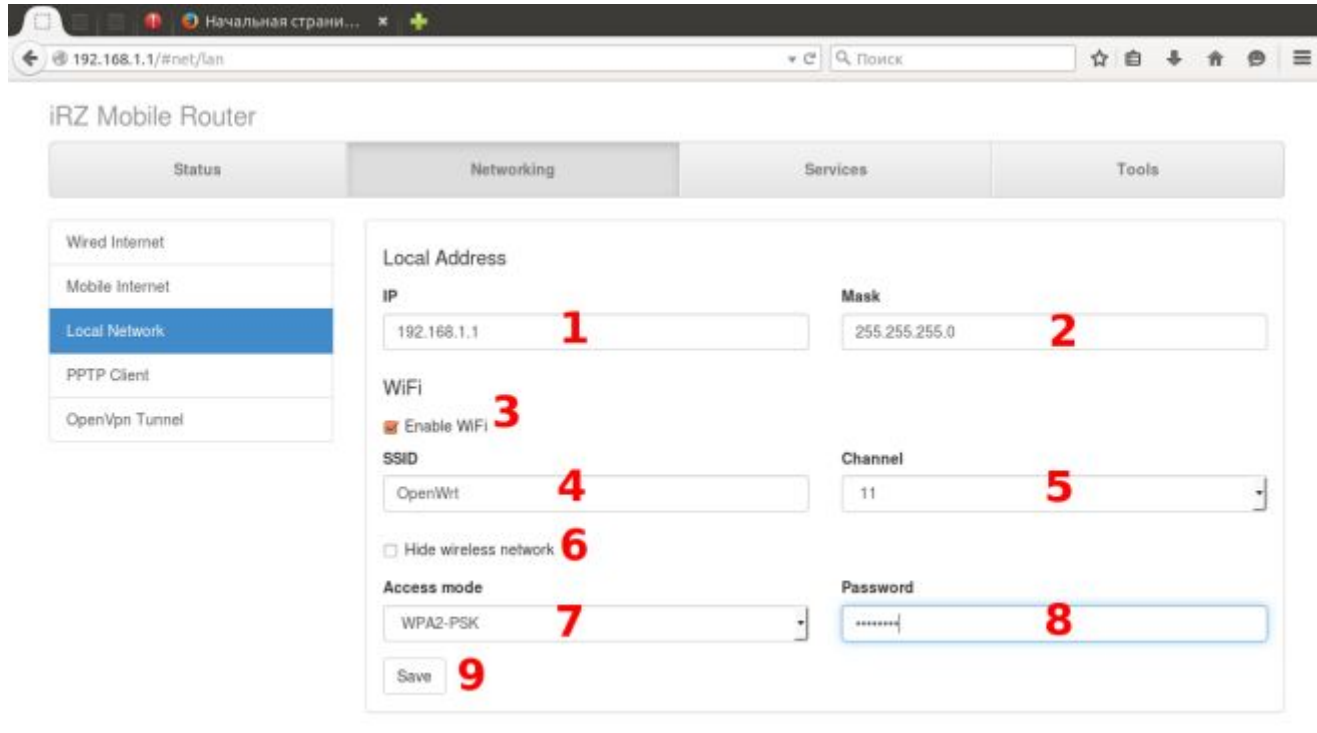

<span id="page-19-1"></span>Рис. 4.1. Настройка локальной сети

- **,)** IP-адрес роутера
- **-)** Маска сети
- **.)** Включить Wi-Fi
- **/)** Имя точки доступа (SSID)
- **0)** Номер канала Wi-Fi
- **1)** Сделать точку скрытой
- **2)** Режим шифрования
- **3)** Пароль
- **4)** Кнопка сохранения настроек

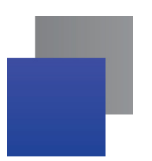

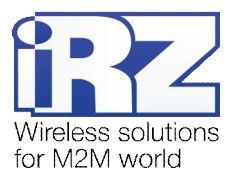

# <span id="page-20-0"></span>**/).) Настройка внешней сети**

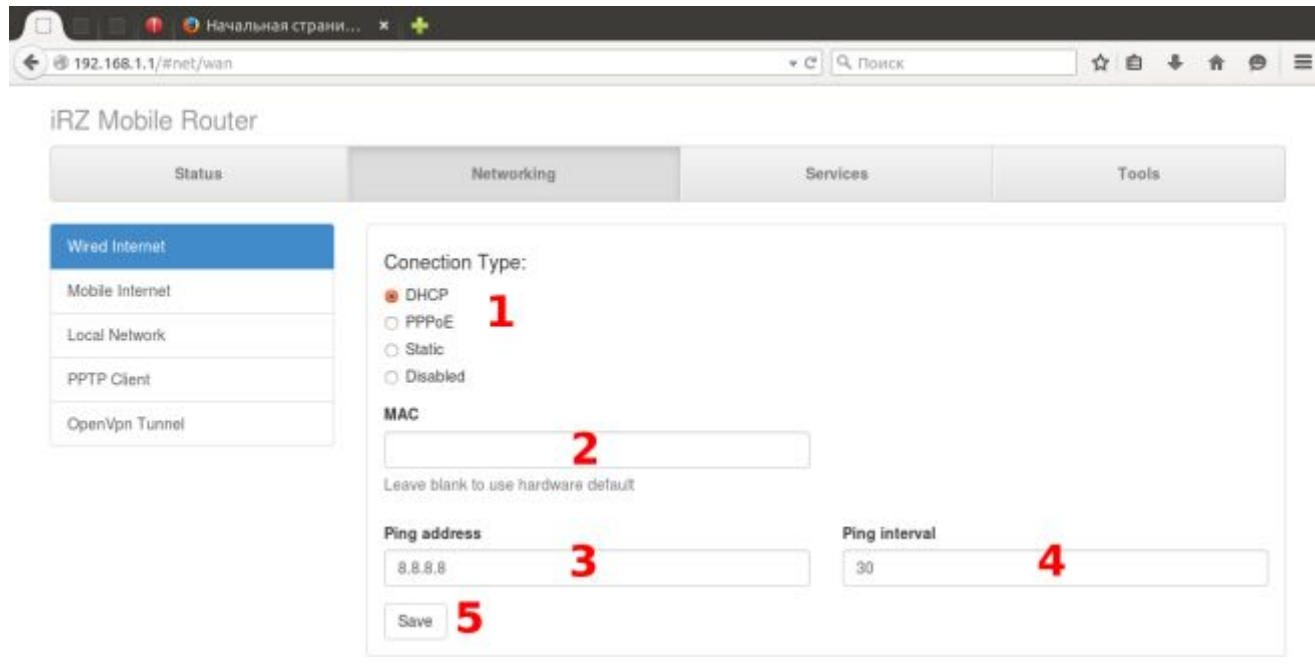

<span id="page-20-1"></span>Рис. 4.2. Настройка внешней сети

- **,)** Режим получения IP-адреса
- **-)** MAC-адрес на внешнем интерфейсе
- **.)** IP-адрес узла для проверки соединения
- **/)** Интервал проверки соединения в секундах
- **5.** Кнопка сохранения настроек

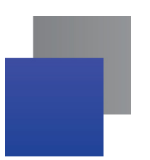

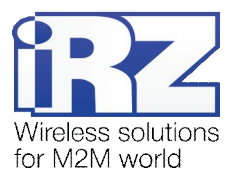

## <span id="page-21-0"></span>**/)/) Настройка беспроводной сети**

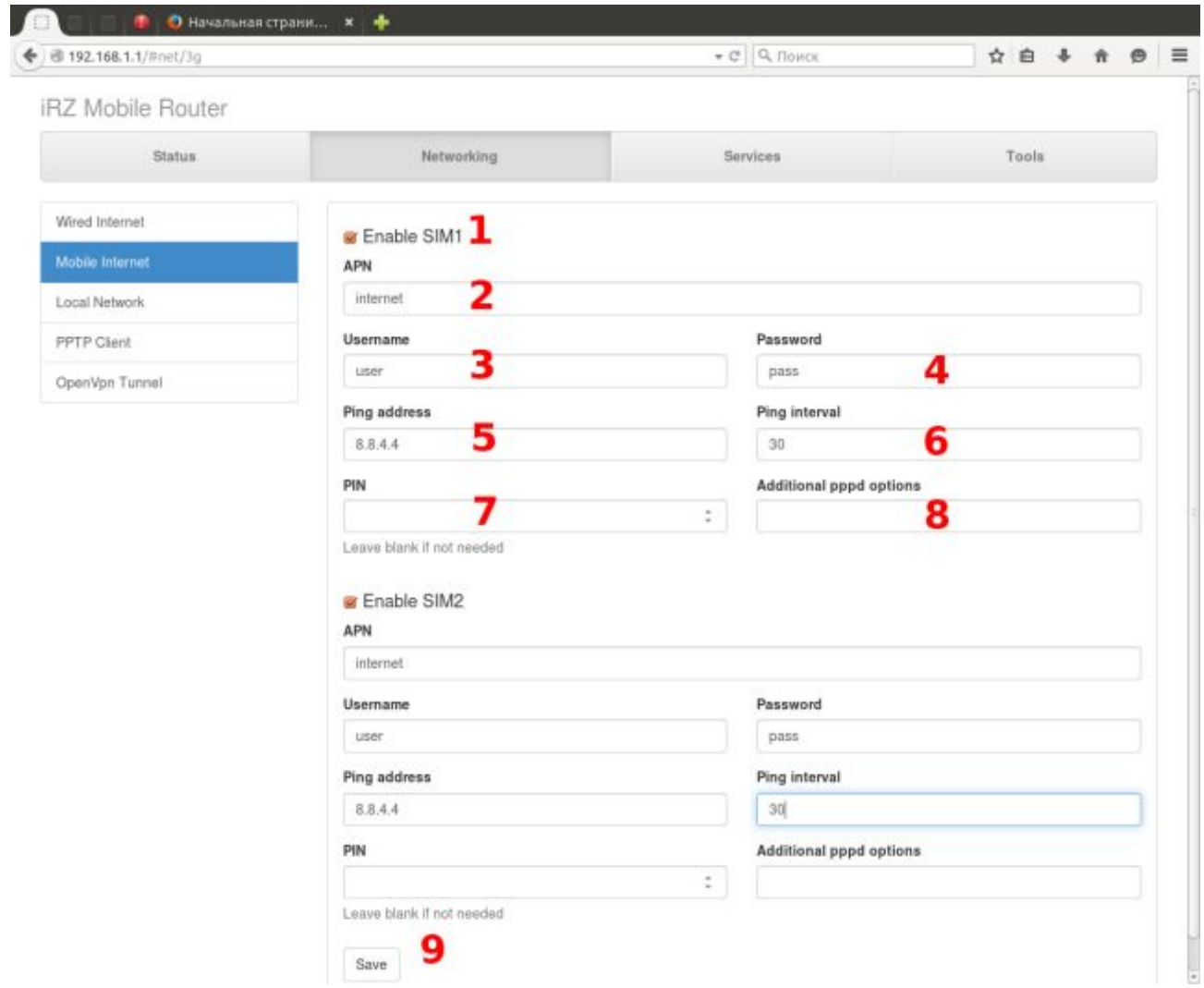

<span id="page-21-1"></span>**Рис)/).)** Настройка беспроводной сети

- **,)** Использовать первую SIM-карту
- **-)** Имя точки доступа
- **.)** Имя пользователя
- **/)** Пароль
- **0)** IP-адрес узла для проверки связи
- **1)** Интервал проверки связи в секундах
- **2)** PIN-код, если необходим
- **3)** Дополнительные опции для демона PPPD
- **4)** Кнопка сохранения настроек

Вторая SIM-карта настраивается аналогично первой.

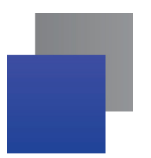

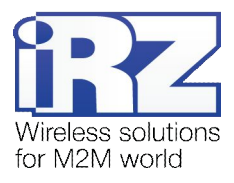

## <span id="page-22-0"></span>**0) Контакты и поддержка**

Новые версии прошивок, документации и сопутствующего программного обеспечения можно получить, обратившись по следующим контактам:

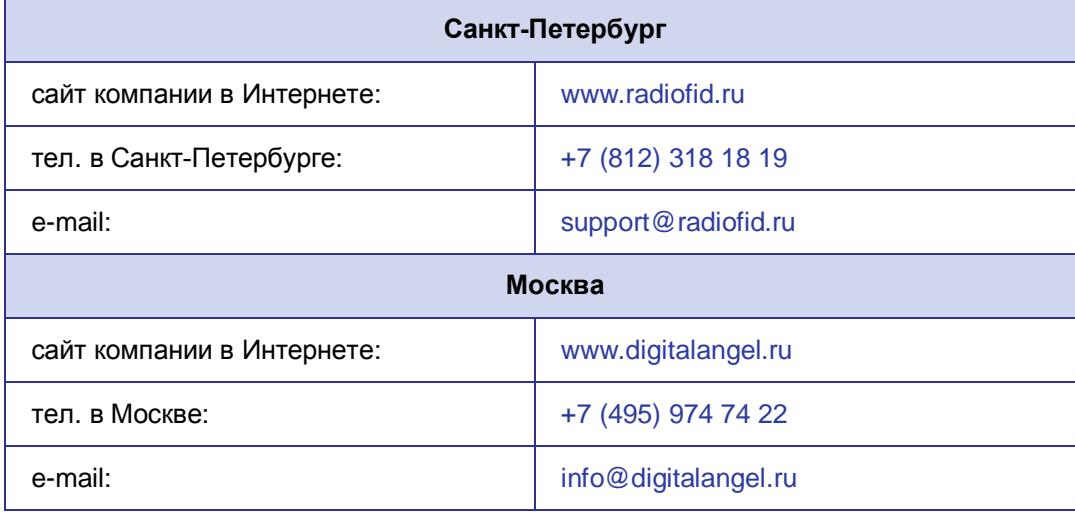

Наши специалисты всегда готовы ответить на все Ваши вопросы, помочь в установке, настройке и устранении проблемных ситуаций при эксплуатации оборудования.

В случае возникновения проблемной ситуации, при обращении в техническую поддержку, следует указывать версию программного обеспечения, используемого в роутере. Так же рекомендуется к письму прикрепить журналы запуска проблемных сервисов, снимки экранов настроек и любую другую полезную информацию. Чем больше информации будет предоставлено сотруднику технической поддержки, тем быстрее он сможет разобраться в сложившейся ситуации.

**Примечание5** Перед обращением в техническую поддержку настоятельно рекомендуется обновить программное обеспечение роутера до актуальной версии.

**Внимание!** Нарушение условий эксплуатации (ненадлежащее использование роутера) лишает владельца устройства права на гарантийное обслуживание.